Open the PA Natural Heritage Program website at http://www.naturalheritage.state.pa.us

To access the PNDI Environmental Review tool, click the "*Conservation Explorer* - PNDI Environmental Review" link on the bottom left corner of the page.

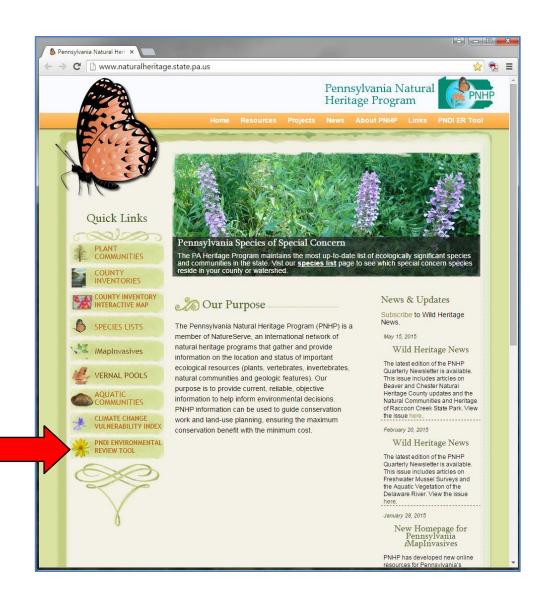

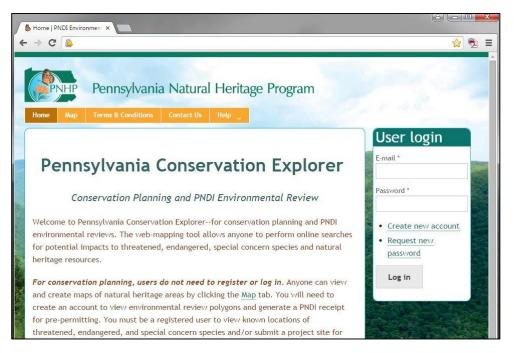

**Step 1.** From the Home Page, login with your E-mail address and Password and proceed to Step 3. If you have not previously used the site, select "Create new account" and proceed to Step 2. If you have a Login, but have forgotten your Password, proceed to Step 2b.

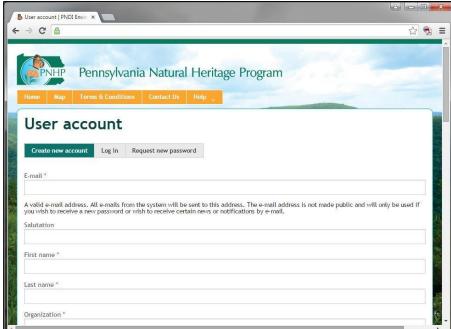

**Step 2.** Enter all of the requested information to create a new user account.

#### Terms and Conditions of Use

Upon signing into the PNDI environmental review website, and as a condition of using it, you agree to certain terms of use. These are as follows:

- The web site is intended solely for the purpose of screening projects for potential impacts on resources of special concern in accordance with the instructions provided on the web site. Use of the web site for any other purpose or in any other way is prohibited and subject to criminal prosecution under federal and state law, including but not limited to the following: Computer Fraud and Abuse Act of 1986, as amended, 18 U.S.C. § 1030; Pennsylvania Crimes Code, § 4911 (tampering with public records or information), § 7611 (unlawful use of computer and other computer crimes), § 7612 (disruption of service), § 7613 (computer theft), § 7614 (unlawful duplication), and § 7615 (computer trespass).
- The PNHP reserves the right at any time and without notice to modify or suspend the web site and to terminate or restrict access to it
- The terms of use may be revised from time to time. By continuing to use the vieb site after changes to the terms have been
  posted, the user has agreed to accept such changes.

This review is based on the project information that was entered. The jurisdictional agencies and DEP require that the review be redone if the project area, location, or the type of project changes. If additional information on species of special concern becomes available, this review may be reconsidered by the jurisdictional agency.

#### PRIVACY and SECURITY

This web site operates on a Commonwealth of Pennsylvania computer system. It maintains a record of each environmental review search result as well as contact information for the project applicant. These records are maintained for internal tracking purposes. Information collected in this application will be made available only to the jurisdictional agencies and to the Department of Environmental Protection, except if required for law enforcement purposes—see paragraph below. This system is monitored to ensure proper operation, to verify the functioning of applicable security features, and for other like purposes. Anyone using this system consents to such monitoring and is advised that if such monitoring reveals evidence of possible criminal activity, system personnel may provide the evidence to law enforcement officials. See Terms of Use.

Accept Terms & Conditions of Use \*

Create new account

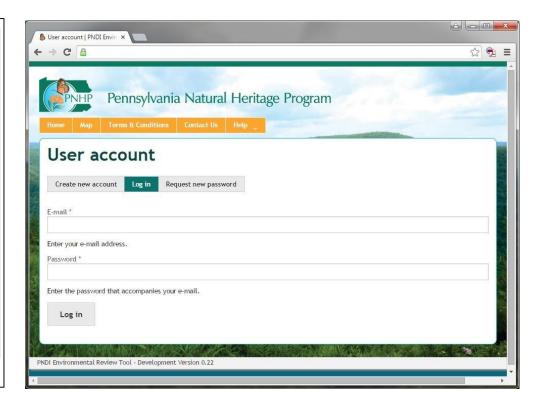

**Step 2b.** Enter all of the requested information to log in or request a new password.

| roject ID     | Contains                    | Project Title Contains                      | Project Created Between (CCYY-MM-DD)  And |                 | Edit Status - Any - ▼ Apply |                                                                                   |                              |
|---------------|-----------------------------|---------------------------------------------|-------------------------------------------|-----------------|-----------------------------|-----------------------------------------------------------------------------------|------------------------------|
| Project<br>ID | Title                       | Project Description                         | Project Created                           | Project<br>Size | Edit<br>Status              | Agency Status                                                                     |                              |
| PNDI-<br>150  | Standing Stone<br>Pipeline  | Large Project Test                          | 2015-04-20 09:57<br>AM                    | Standard        | Final                       | DEP : Saved er                                                                    | dit<br>dit<br>dit            |
| PNDI-<br>144  | Portland Landfill -<br>test | Solid Waste Landfill                        | 2015-04-14 02:49<br>PM                    | Standard        | Scoped                      |                                                                                   | dit dit                      |
| PNDI-<br>100  | Shade Mountain<br>Mine      | Strip mining and refuse disposal.           | 2015-03-30 02:07<br>PM                    | Standard        | Scoped                      |                                                                                   |                              |
| PNDI-67       | Bald Eagle SP               | Remove and/or destroy old drainage tiles.   | 2015-03-13 02:32<br>PM                    |                 | Final                       | DEP : Saved<br>PGC : Saved                                                        | edit<br>edit<br>edit<br>edit |
| PNDI-30       | Fort Indiantown Gap         | Glyphosate applications in various location | 2015-01-14 11:51<br>AM                    |                 | Final                       | DCNR : Received  DEP : Saved  PFBC : Avoidance Measure  USFWS : Avoidance Measure | e e e                        |

**Note:** Clicking on the project Title, then clicking on the Receipt File opens the Receipt that was generated for that project.

**Step 3.** After logging in, click on "My Projects" for a list of previously created projects. If you have not previously created any projects, this table will be blank. To begin submitting a project, select the "Map" tab and click on the "Create Project" button. Note: You can return to this list at any time by clicking the "My Projects" tab.

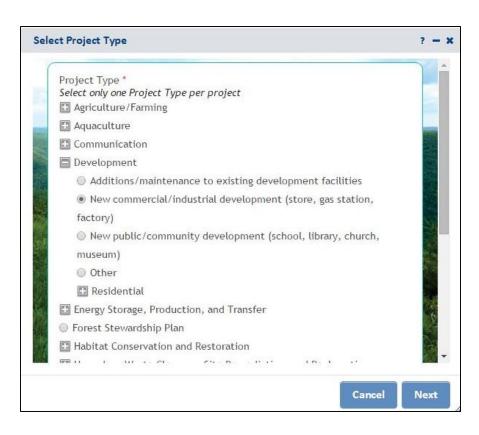

Step 3a. Select a project type and click "Next."

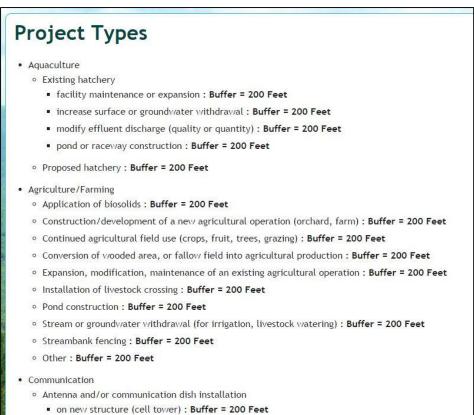

**Step 3b.** For a list of all project types and their corresponding screening area sizes (buffers), hover the mouse over the Help tab and click on "Project Types."

### **PNDI Environmental Review**

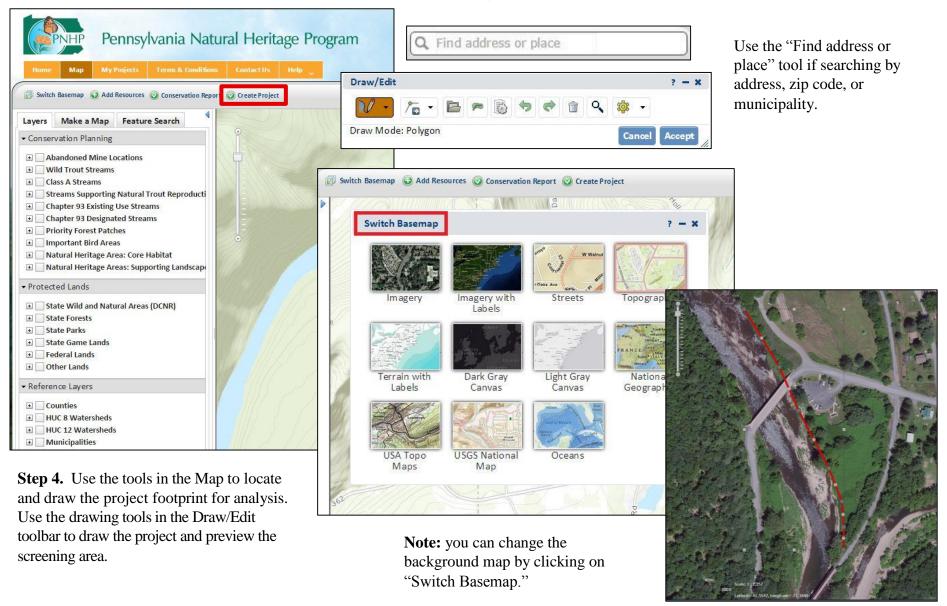

**Step 4a.** If you are locating your project with latitude/longitude coordinates, use the Zoom to Coordinates or Scale tool. Select decimal degree or degree minutes seconds. You can select the scale to zoom in/out to the desired scale.

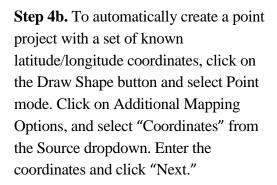

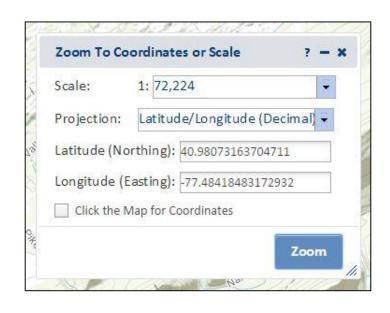

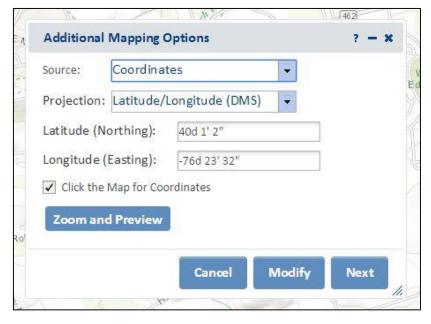

**Step 5.** In addition to using the methods described in Step 4, you can double-click on the map, drag on the map, and/or use the zoom bar to find the area of interest. Hint: Hold down the Shift key and drag a box to zoom in to a more specific area of interest.

Select the appropriate Drawing Tool – polygon, line or point—to draw your project. A point project is drawn by selecting "Point" and single-clicking on the appropriate location. Note: Points are buffered 10 meters in radius.

Line and polygon projects are drawn by single-clicking on map locations (vertices) and double-clicking to finish. If you need to redraw the project, select "Cancel" to start over. When finished drawing the project, click on "Show Preview Buffer" to preview the screening area (see Step 5c).

Note: The Draw/Edit Toolbar displays the project Area, Segment Length and Total Length.

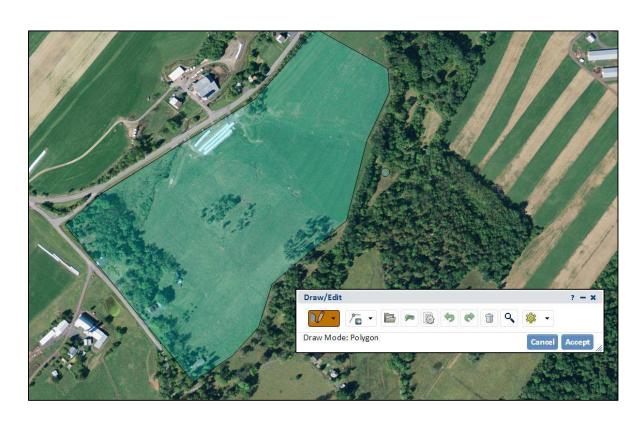

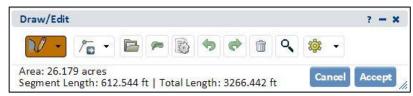

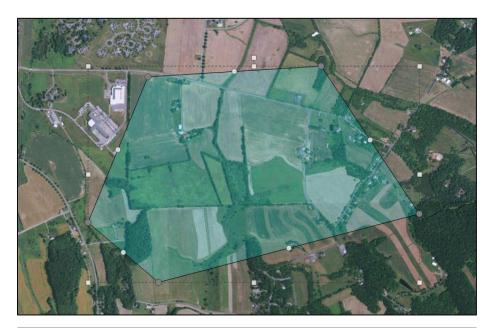

Step 5a. You can edit the shape by clicking on the Edit Shape button in the Draw/Edit toolbar. Hover the cursor over the project. Round handles will appear at the ends and midpoints of each line segment. When finished editing, click "Accept."

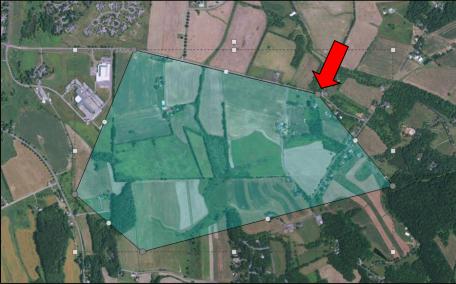

**Step 5b.** To move a handle, hold the left mouse button down and drag the handle.

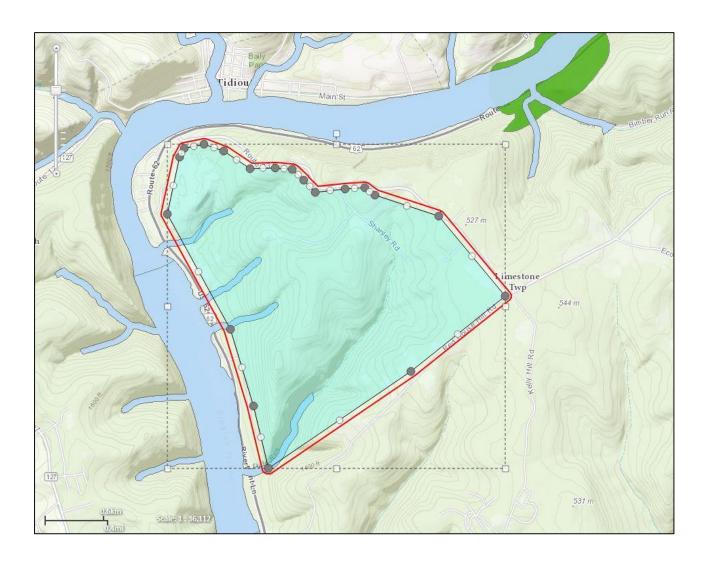

**Step 5c.** Click on the "Show Preview Buffer" button in the Draw/Edit Toolbar to see the project footprint with the buffered screening area (outlined in red) and any overlapping environmental review polygons. Click "Accept."

**Step 6.** Enter a Project Title and description. Verify that the project and contact information is correct, and press "Submit for Pre-Analysis"

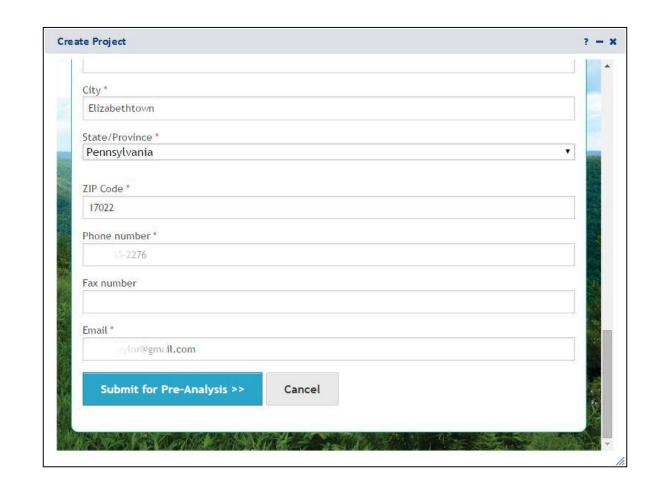

|                                                                                                    | 5 5                                                         |
|----------------------------------------------------------------------------------------------------|-------------------------------------------------------------|
| Question 1: *                                                                                                    |                                                             |
| Will the project require permanent alteration or removal of natural vegetation, soils, water (streams, pone                                                                                              | ds, vernal pools, etc.)?                                    |
| ) Yes                                                                                                    |                                                             |
| ) No                                                                                                    |                                                             |
| Unknown                                                                                                    |                                                             |
| Question 2: *                                                                                                    |                                                             |
| Which of the following closest describes the proposed project?                                                                                                    |                                                             |
| No groundwater extraction (e.g., water supply well, well for irrigation, groundwater pumping to facili rder to implement or support this project.                                                        | tate mining, pump-and-treat operation) is proposed in       |
| The proposed project will be connected to, and entirely serviced by, an existing, off-site water delivater company).                                                                                     | ery and supply line (e.g., operated by a municipality or    |
| A well is proposed to support a single-family residence, AND the residence is NOT part of a larger prop                                                                                                  | posed development or subdivision.                           |
| A well or other groundwater extraction (e.g., groundwater pumping to facilitate mining, pump-and-tr<br>rder to support some aspect of the project, but less than 1000 gallons per day will be extracted. | eat operation) is proposed as part of this project, or in   |
| A well or other groundwater extraction (e.g., groundwater pumping to facilitate mining, pump-and-tr<br>rder to support some aspect of the project, and more than 1000 gallons per day will be extracted. | eat operation) is proposed as part of this project, or in   |
| Question 3: *                                                                                                    |                                                             |
| loes the following statement apply to this project? The project area HAS been investigated by someone que                                                                                                | alified to identify and delineate wetlands, and wetlands or |
| treams were located, and some project activities will or might occur within 300 feet of a wetland or strea                                                                                               | m.                                                          |
| Yes                                                                                                    | Confirm Payment -                                           |
| No No                                                                                                    | committee ayment                                            |
| Unknown                                                                                                    | NOTE: Payment of \$40 by                                    |
| Question 4: *                                                                                                    | Visa, MasterCard or Discover is required                    |
| tree removal, tree cutting or forest clearing necessary to implement all aspects of this project?                                                                                                    | to complete this function. Would you like to continue?      |
| ) No                                                                                                    |                                                             |
|                                                                                                    | Yes No                                                      |

**Step 7.** After submitting a project for pre-analysis, you may be asked questions if additional information is required. Answer them and click "Submit." You may be required to pay a fee for the first draft of the receipt. All subsequent revisions specific to the project are free of charge.

**Step 8.** When the PNDI analysis is complete, an email message will be sent to you, prompting you to visit "My Projects" to view the receipt.

The receipt indicates if there are potential impacts, which agency(s) they are with, and it includes instructions on how to proceed.

The receipt is displayed by clicking on the Project Title and then the Receipt File pdf. Project summary information is displayed in the receipt followed by search results, location maps and agency-specific instructions. If the receipt is ready for agency review, click on the Edit Details/Finalize button. Upload any documents requested in the receipt (or click on the checkbox(s) if mailing documents or no further review is needed) using the Choose File button at the bottom of the page. Click on the Project Edit Status radio button indicating Final. Be sure to click Save when you are finished.

Note: Agency status information and downloadable zipped shapefiles are also accessible on the project page.

#### 4. DEP INFORMATION

The Pa Department of Environmental Protection (DEP) requires that a signed copy of this receipt, along we required documentation from jurisdictional agencies concerning resolution of potential impacts, be submitted applications for permits requiring PNDI review. For cases where a "Potential Impact" to threatened and enspecies has been identified before the application has been submitted to DEP, the application should not a submitted until the impact has been resolved. For cases where "Potential Impact" to special concern special resources has been identified before the application has been submitted, the application should be submitted along with the PNDI receipt. The PNDI Receipt should also be submitted to the appropriate agency a to directions on the PNDI Receipt. DEP and the jurisdictional agency will work together to resolve the pote impact(s). See the DEP PNDI policy at <a href="http://www.naturalheritage.state.pa.us">http://www.naturalheritage.state.pa.us</a>.

| Project Edit Status *                                                                 | prmation provided accurately reflects the project activity.                                                                                                    |
|---------------------------------------------------------------------------------------|----------------------------------------------------------------------------------------------------|
| Draft                                                                                 | vinacion provided accuracely reflects the project activity.                                                                                                    |
| Final                                                                                 |                                                                                                    |
| File attachments                                                                      |                                                                                                    |
| to the project are not permanent un Choose File Upload Files must be less than 10 MB. | re. <b>Please note</b> : This is a two-step process; first Choose the File and then Upload it to attach to the project. Files added til you save or submit this page.  In the project of the project of the project of the File and then Upload it to attach to the project. Files added til you save or submit this page. |
| Check this box if you will NOT be u  No further review is required.                   | n to the agencies requesting coordination on the PNDI reciept.  ploading project documentation to DCNR, PGC or PFBC for environmental review.  seipt indicates no impacts to threatened, endangered and/or species of special concern are present and (if applicable) you measures listed on the receipt.                  |
| Contact Information                                                                   |                                                                                                    |
| Save Cancel                                                                           |                                                                                                    |

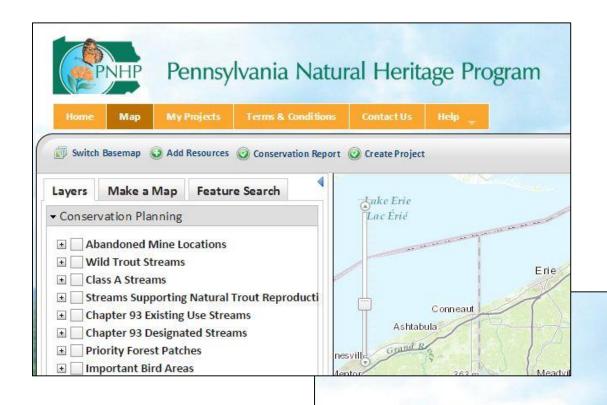

Tool Review. To navigate content in *Conservation Explorer*, use the gold tabs near the top of the page. To carry out a specific task, use the buttons below the tabs. To display data in the map, click on/off the checkboxes in the Table of Contents. Note: You may need to zoom in closer to view some or all of the layers.

Use the buttons in the upper right corner of the map to quickly log in/out or change your account settings. Find additional tools, such as identify (get info), measure, zoom to scale, print, bookmark, zoom to previous/next extent, and find address or place.

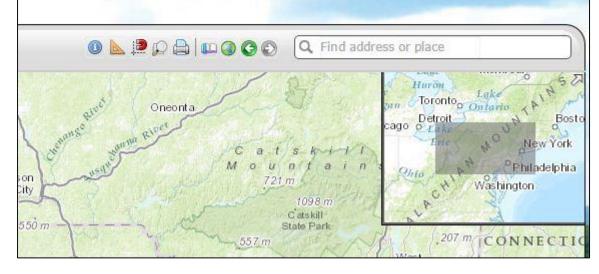